A l'attention des Responsables de Laboratoire, des Directeurs des Etablissements de Santé et des Correspondants locaux de Réactovigilance,

## **ACTION CORRECTIVE URGENTE**

# **VITROS® Microalbumine (réf. 680 1740) Générations 2, 3 et 4**

### **Abaissement temporaire de la limite supérieure la gamme de mesure (linéarité)**

Réf. AB/CG/ 10ROC39/CL10-219 EU Issy le 20 Août 2010

Madame, Monsieur,

Vous êtes utilisateur d'un système Vitros® 5600 Integrated System et/ou Vitros® 5,1 FS et nous vous remercions de votre confiance.

L'objet de cette notification est de vous informer d'une action corrective urgente relative au réactif Vitros® mALB (Microalbumine), générations 2, 3 et 4. En effet, nous avons reçu quelques signalements faisant état de résultats inférieurs à ceux attendus pour des échantillons dont la concentration réelle en albumine urinaire est bien au dessus de la gamme de mesure (gamme de linéarité), qui est pour rappel de 6,0-190,0 mg/L.

Nos investigations ont permis de déterminer que des biais négatifs pouvaient être observés pour des échantillons urinaires ayant une concentration réelle en albumine de 3000-8000 mg/L, et que les valeurs observées pouvaient être incluses dans la gamme de mesure (linéarité) sans dilution préalable.

Sur la base des résultats de l'investigation, Ortho-Clinical Diagnostics a abaissé de façon *temporaire* la limite supérieure de la gamme de mesure (linéarité) pour les générations 2, 3 et 4 :

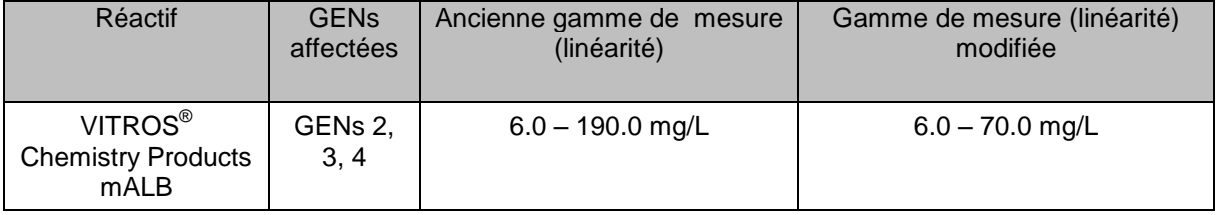

Cette nouvelle limite supérieure a été prise en compte dans le disque ADD DRV 5593.

Suite au chargement de ce disque, aucun réétalonnage ne sera nécessaire et les valeurs des contrôles Vitros® Performance Verifier ne seront pas modifiées pour le réactif VITROS® mALB.

Nous vous prions de bien vouloir procéder comme suit :

- Si votre système est e-connecté, vérifier si la version DRV 5593 a bien été chargée. Procéder à son chargement le cas échéant.
- Si votre système n'est pas e-connecté, charger le disque joint à ce courrier (DRV 5593) qui contient la nouvelle limite supérieure de la gamme de mesure (linéarité).
- Conserver ce courrier avec votre documentation. Notez que le feuillet technique n'est pas mis à jour dans la mesure où le changement apporté à la gamme de mesure (linéarité) des GENs 2, 3 et 4 est temporaire.
- Diffuser cette information à l'ensemble de personnes intéressées dans votre laboratoire.
- Compléter et nous retourner le formulaire « Accusé de réception » en page 06 de ce courrier avant le 06 septembre 2010.
- Transférer cette notification aux personnes intéressées dans le cas où vous auriez distribué le produit concerné à d'autres laboratoires.

L'AFSSAPS a été informée de cette mesure.

Nos services travaillent activement à l'identification de la cause de l'anomalie ainsi que des actions correctives associées. La gamme de mesure (linéarité) sera ramenée à la normale dès que possible.

Vous trouverez ci-dessous, un document « Questions / Réponses » qui répondra, nous l'espérons, à l'essentiel de vos questions. Pour toute question complémentaire, notre Hot-Line se tient à votre disposition au 03 88 65 47 33.

Nous vous prions de bien vouloir nous excuser pour ce désagrément et vous prions de croire, Madame, Monsieur, en l'expression de nos sincères salutations.

> Florence DEBAEKE Directeur Affaires Réglementaires et Qualité OCD EMEA

# **Questions /Réponses**

#### **1) Les résultats antérieurement rendus sont-ils affectés ?**

Nos investigations ont permis de déterminer que certains échantillons avec une concentration réelle en albumine urinaire > 3000 mg/L pouvaient générer des résultats inclus dans la gamme de mesure (linéarité) entre 6,0-190 mg/L sans dilution préalable. Les échantillons potentiellement concernés constituent une faible proportion de l'ensemble des échantillons testés dans la mesure où l'on retrouve peu fréquemment de telles concentrations d'albumine urinaire.

En cas de doute quant aux résultats antérieurement rendus, nous vous recommandons de contacter le prescripteur de l'analyse afin de décider conjointement, le cas échéant, des mesures à prendre, à la lumière des données cliniques et biologiques des patients concernés.

#### **2) Les échantillons de patients et les contrôles de qualité sont-ils affectés de la même manière ?**

Les échantillons de patients et les contrôles de qualité dont le résultat de dosage en albumine urinaire est  $> 70$  mg/L devront être gérés selon les procédures en place dans votre laboratoire pour les résultats > gamme de linéarité.

**A noter** : les contrôles de qualité dont les valeurs > 70 mg/L devront être dilués.

Les dilutions devront être réalisées avec le produit VITROS® FS Diluent Pack 2 à bord du système. Ne pas diluer manuellement.

#### **3) Comment mettre à jour la gamme dynamique du test mALB?**

La nouvelle gamme de mesure (linéarité) est incluse dans le disque ADD DRV 5593. Avant le chargement de cette version, une boite de dialogue affichera un message vous demandant de sélectionner : « Restaurer valeurs par défaut » (option 1) ou « Conserver configuration » (option 2).

Veuillez sélectionner l'option correspondante en fonction des éventuelles modifications qui ont pu être faites et marquées par le code M1.

NOTE IMPORTANTE : Si vous avez effectué des changements dans les dilutions réflexes, dans les facteurs de réductions ou dans la gamme de mesure (linéarité) pour n'importe quel dosage, veuillez utiliser l'option « Conserver configuration » (option 2) pour conserver ces modifications.

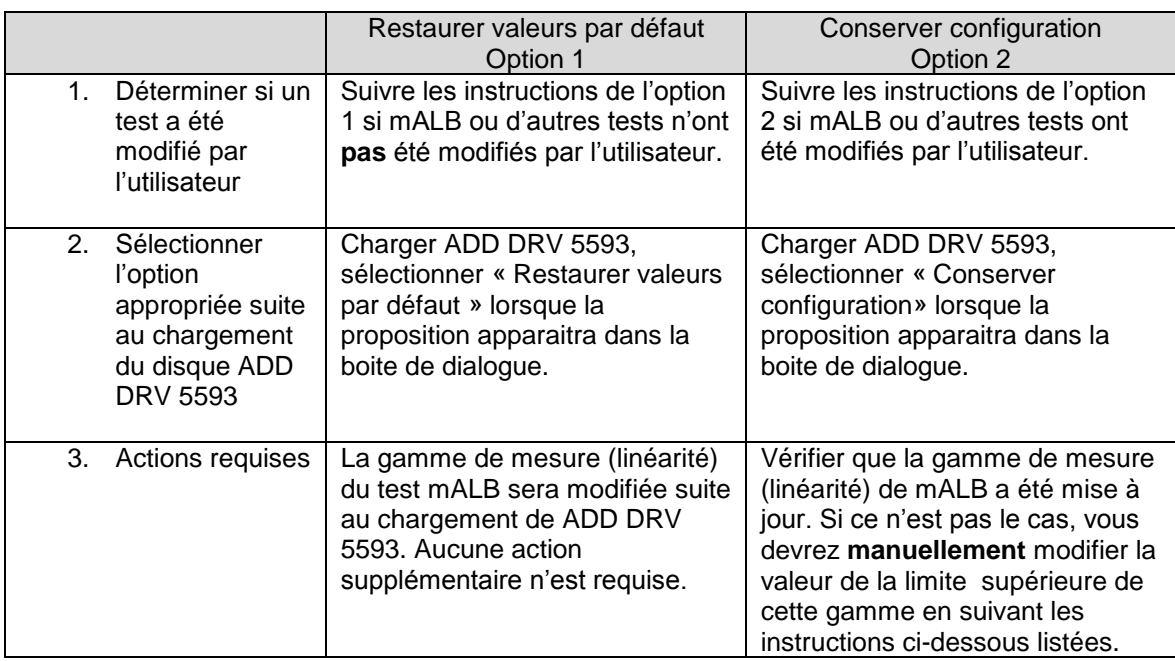

- **4) Suite au chargement du disque ADD DRV 5593, comment puis-je vérifier la mise à jour de la gamme de mesure (linéarité) si j'ai sélectionné « Conserver configuration » (option 2) ?**
	- Dans le menu principal, sélectionner *Options*
	- Sélectionner *Verif / Modif étalonnages*
	- Sélectionner *Urine*
	- Sélectionner *mALB*
	- Vérifier *Données dosage*
	- Sélectionner *GEN* 2
	- $\checkmark$  Répéter cette procedure pour les GENs 3 & 4

#### **5) Si j'ai sélectionné « Conserver configuration » (option 2), comment dois-je procéder si la gamme de mesure (linéarité) mALB n'a pas été mise à jour suite au chargement du disque ADD DRV 5593 ?**

Si la gamme de linéarité n'a pas été mise à jour, vous devrez entrer **manuellement** la nouvelle limite supérieure :

- Dans le menu principal, sélectionner *Options*
- Sélectionner *Verif / Modif étalonnages*
- Sélectionner *Urine*
- Sélectionner *mALB*
- Vérifier *Données dosage*
- Sélectionner *GEN* 2
- $\checkmark$  Sélectionner la valeur de la limite supérieure de la gamme de mesure (linéarité)
- Sélectionner la touche *Suppr* sur votre clavier
- $\checkmark$  Entrer la valeur de 7.0 mg/dL (70 mg/L).
- Sélectionner *Sauvegarde*
- Sélectionner *Oui*
- $\checkmark$  Répéter cette procedure pour les GENs 3 & 4

Note: le code M1 apparaîtra dans la case « modifié par l'utilisateur ».

Pour conserver ces changements sur un disque de sauvegarde:

- Dans le menu principal, sélectionner *Options*
- $\checkmark$  Sélectionner Sauvegarde
- $\checkmark$  Sélectionner Sauvegarde complète (suivre les instructions à l'écran).

#### **6) Comment puis-je savoir quelle génération (GEN) j'utilise ?**

Le numéro de génération (GEN) peut être identifié ainsi : Sur le carton de la boite: **02**-XXXXXXXX-XX-XX Sur le coffret de réactif: XXXX **02** XXXX

#### **7) Quand cette anomalie sera-t-elle résolue ?**

Nos équipes travaillent activement à la résolution de cette anomalie. Nous vous informerons dès qu'il sera possible de rétablir l'ancienne limite supérieure de la gamme de linéarité. Notez que le feuillet technique n'est pas mis à jour dans la mesure où le changement apporté à la gamme de mesure (linéarité) des GENs 2, 3 et 4 est temporaire.

#### **8) Une compensation est-elle prévue en cas de réalisation de tests supplémentaires du fait de cette anomalie ?**

Il est probable que l'abaissement de la limite supérieure de la gamme de linéarité ait pour conséquence la nécessité de réaliser plus de dilutions, induisant ainsi une consommation plus importante en réactif. Une compensation sera mise en place dès la disponibilité de la génération (GEN) 5. Nous vous tiendrons informés.

## **ACCUSE DE RECEPTION**

## ACTION CORRECTIVE URGENTE VITROS® Microalbumine (réf. 680 1740) Générations 2, 3 et 4 Abaissement temporaire de la limite supérieure de la gamme de mesure (linéarité)

Veuillez remplir et nous retourner ce certificat de réception avant le 06 Septembre 2010

*Cachet du laboratoire obligatoire*

Nous certifions, Laboratoire…………………………………………………………………

 Avoir pris connaissance du courrier réf. 10ROC39/CL10-219\_EU envoyé par la société OCD France et nous engager à entreprendre les actions requises.

Fait à ……………………., le ……………………………………..……

Nom :

Signature :

Document à faxer ou retourner à : Ortho-Clinical Diagnostics France Service Réglementaire & Qualité 1 rue Camille Desmoulins, TSA 40007 92787 Issy Les Moulineaux Cedex 9 Fax: 01-55-00-28-08